## **5. Abfrageergebnisse**

Im Inhaltebereich liefert ARTeFAKT fachliche Basisinformationen (wie z.B. Einstufungen in den verwendeten Listen), Angaben zur Verbreitung im TK 25-Raster sowie Eckdaten zu den Datenquellen.

## **5.1 Artenlisten**

Unter den Menüpunkten "Artengruppen" und "Artvorkommen im TK-Raster" erhalten Sie stets als Ergebnis eine Artenliste. Die Artenliste liefert zu den wissenschaftlichen Artnamen und synonymen Bezeichnungen einen Überblick über die Einstufungen in den verwendeten Roten Listen und den rechtlichen Vorgaben. Bei der Abfrage zu Artvorkommen im TK-Raster werden zusätzliche Informationen zur Vorkommensmeldung ergänzt. Die anzuzeigenden Spalten können Sie nach Ihrem Interesse auswählen.

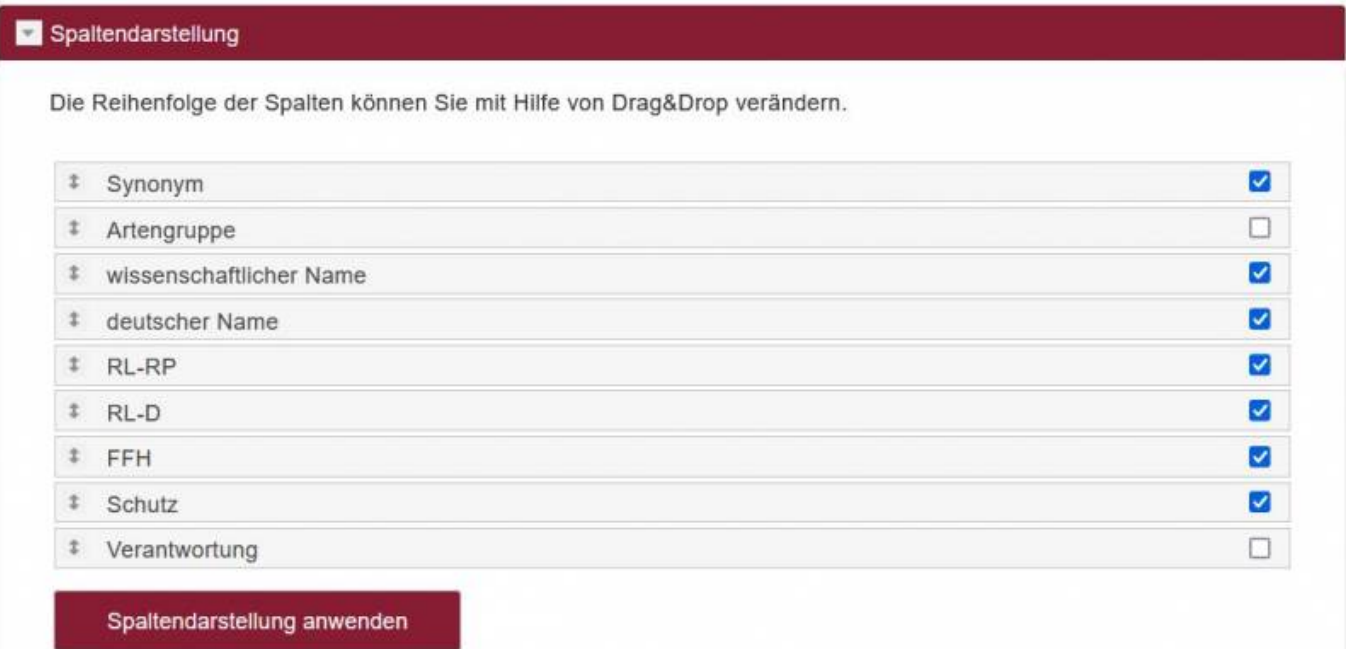

## **5.2 Fachinformationen zu einer Art**

Mit einem Klick auf eine Art (eine Zeile in dieser Artenliste) wechseln Sie zu einer detaillierten Ansicht der Fachinformationen zu dieser Art. Hier werden auf zwei Reitern

- Stammdaten
- Verbreitung

alle verfügbaren Informationen zur ausgewählten Art angeboten.

 $\pmb{\times}$ 

## From:

<https://dienste.naturschutz.rlp.de/doku/>- **Handbücher Fachanwendungen Naturschutz**

Permanent link: **[https://dienste.naturschutz.rlp.de/doku/doku.php?id=artefakt:5\\_abfrage](https://dienste.naturschutz.rlp.de/doku/doku.php?id=artefakt:5_abfrage)**

Last update: **19.08.2022 08:53**